## Ecco i passaggi da seguire :

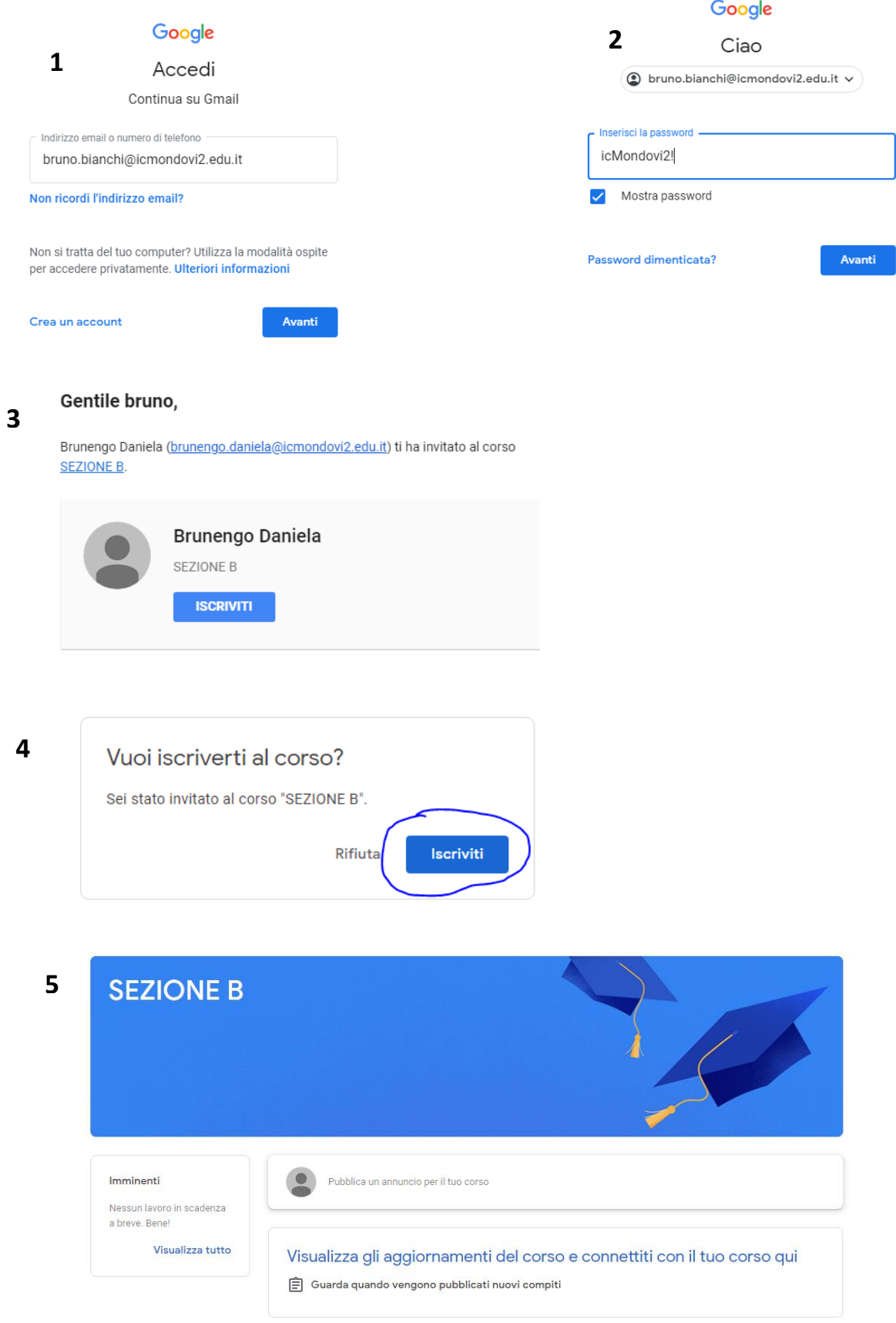

Per pubblicare sarà sufficiente cliccare su Pubblica un annuncio per il tuo corso.